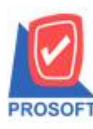

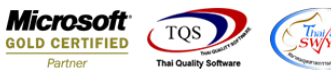

## **ระบบ Accounts Payable**

 $\triangleright$  รายงานเงินโอนออกตามสถานะ Export สามารถ Design เพิ่มแสดง Column หมายเหตุที่บันทึกจากหน้าจอจ่ายชำระได้

1.เข้าที่ระบบ Account Payable> AP Report>รายงานเงินโอนออกตามสถานะ Export

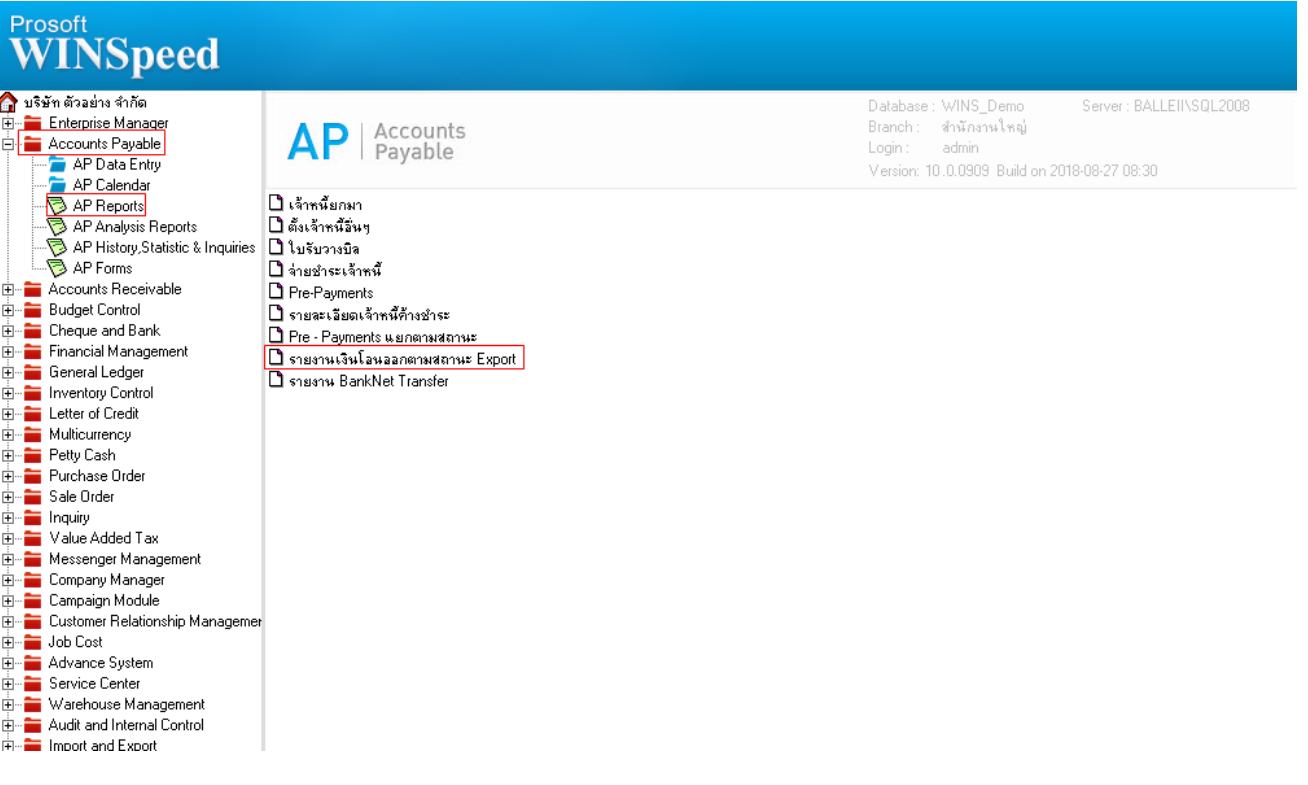

2.กำหนด Range Option ในการเรียกดูข้อมูล จากนั้น Click > OK

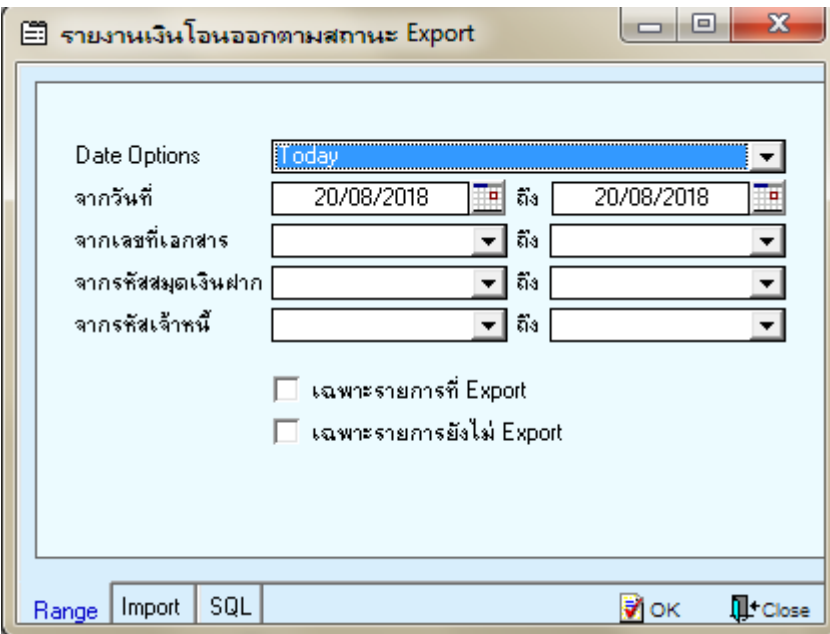

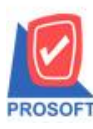

**โทรศัพท์: 0-2739-5900 (อัตโนมัติ) โทรสาร: 0-2739-5910, 0-2739-5940 http://www.prosoft.co.th**

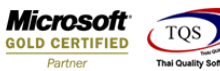

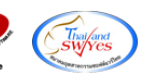

3.เลือกที่ Design เพื่อที่จะเพิ่ม Column แสดงหมายเหตุในหน้าจอจ่ายชำระหนี้

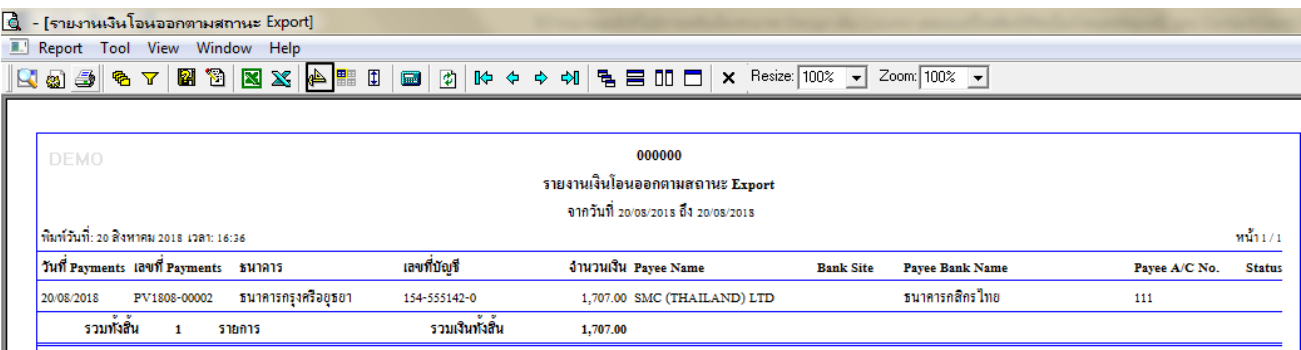

## 4.Click ขวา เลือก Add… > Column

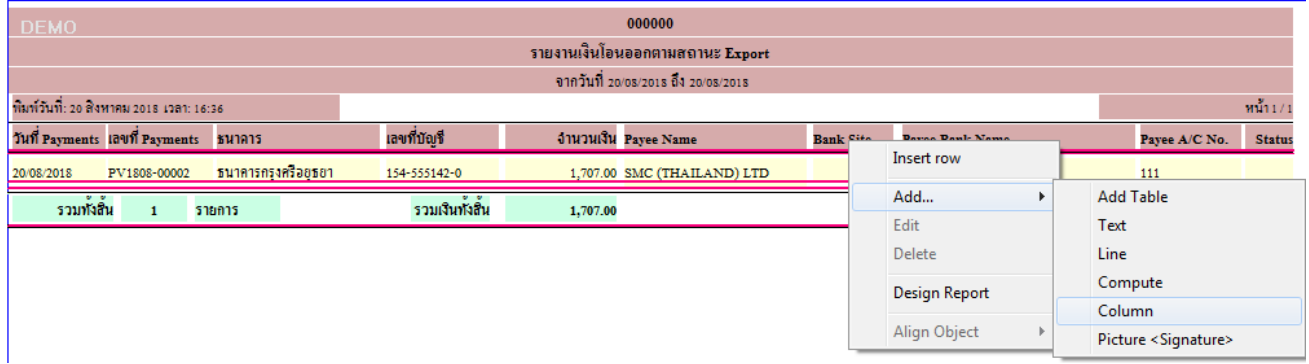

5.เลือก Column เป็น <mark>remark1:! เ</mark>พื่อที่จะดึง "หมายเหตุที่หน้าจอจ่ายชำระ" จากนั้นทำการกำหนดในส่วนอื่นๆ เช่น รูปแบบขนาด ตัวอักษร ตามต้องการจากนั้น  $\rm{Click} \geq \rm{OK}$ 

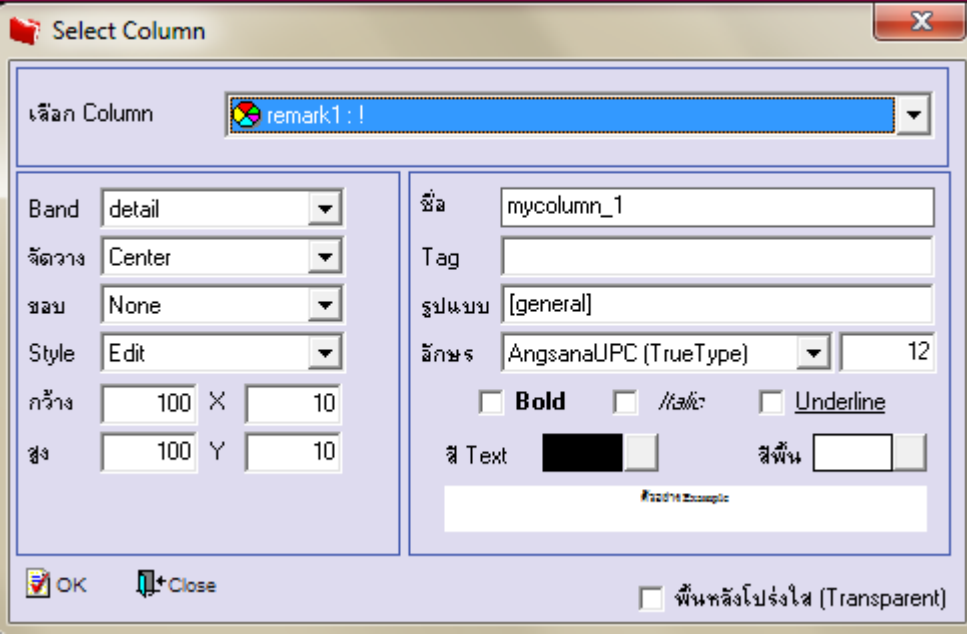

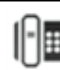

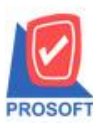

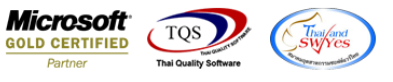

 $6.$ เมื่อจัดตำแหน่ง เสร็จแล้วให้ $\operatorname{Click} \geq \operatorname{Exit}$  Design Mode

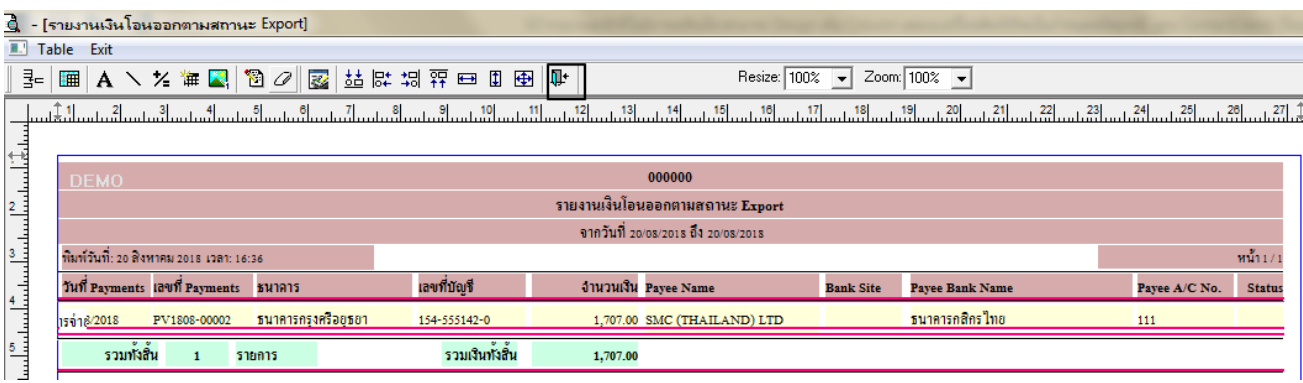

7.วิธี Save Report ให้ไปที่ tab tools เลือก Save Report… >จากนั้นให้เลือก Library ที่จัดเก็บ ในส่วนที่เป็นถามเมื่อให้ดึงรายงาน ี ต้นฉบับสามารถกำหนดให้โปรแกรมถามตอนเรียกรายงานได้ว่าจะดึงรายงานต้นฉบับหรือรายงานที่ Design และClick > OK เพื่อ บันทึก

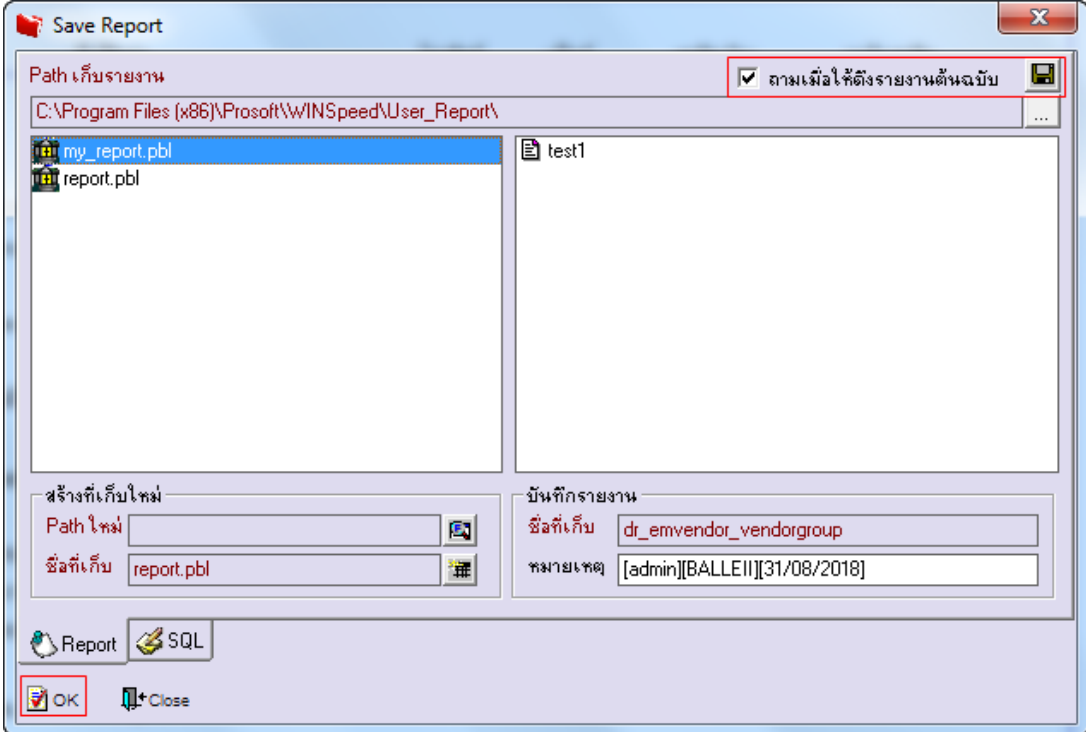

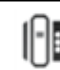